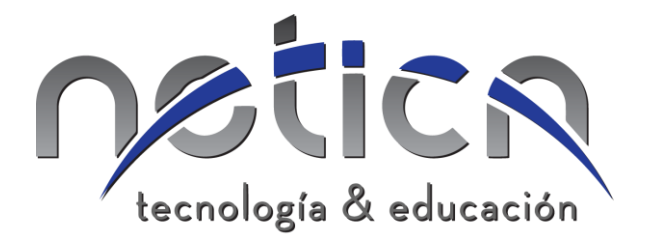

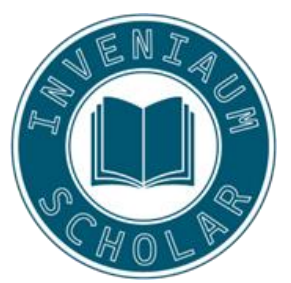

## **Manual de usuario para la compra en línea del libro de robótica**

1.- Utilizando un navegador web accede a la siguiente dirección

https://inveniaum.com/producto/robotica-steam-primariamasecundaria/

o accede directamente escaneando el siguiente código QR.

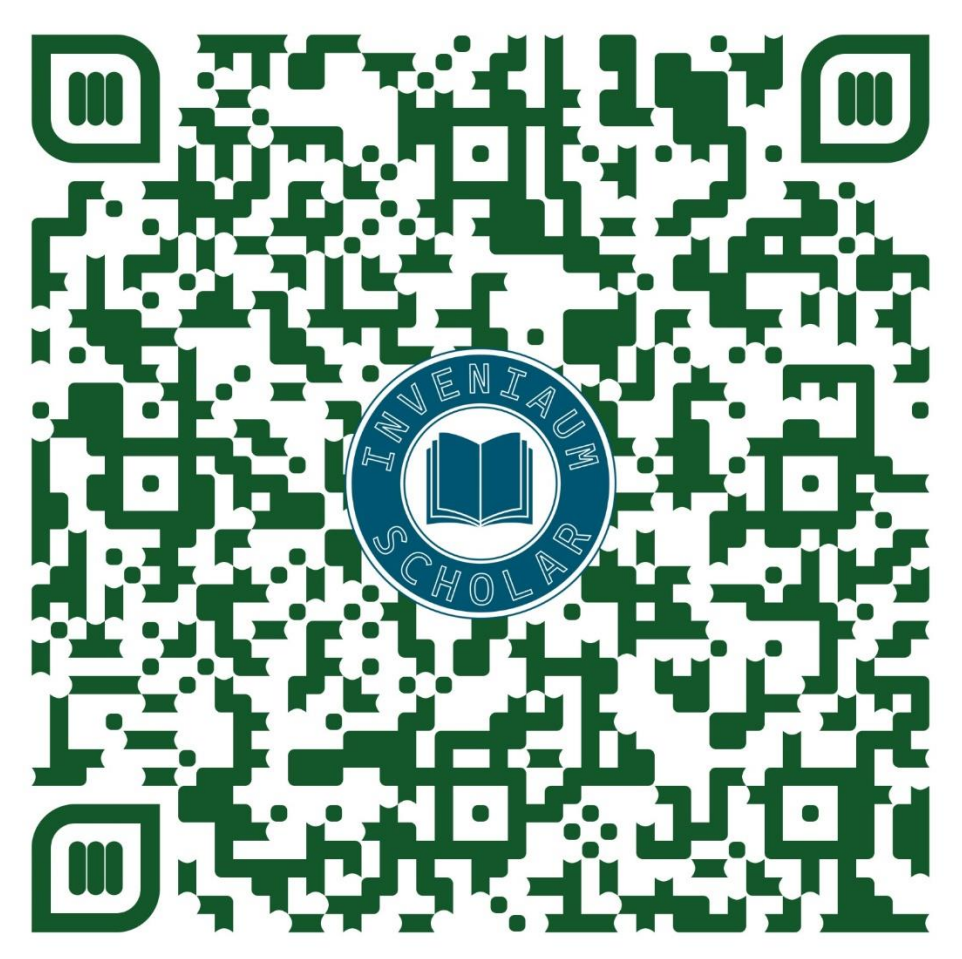

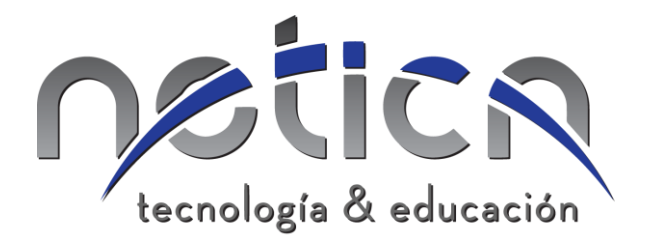

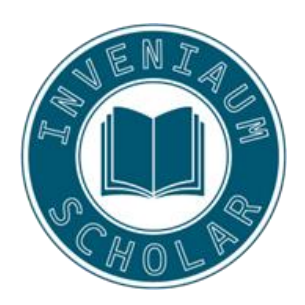

#### 2.- Se abrirá la siguiente página.

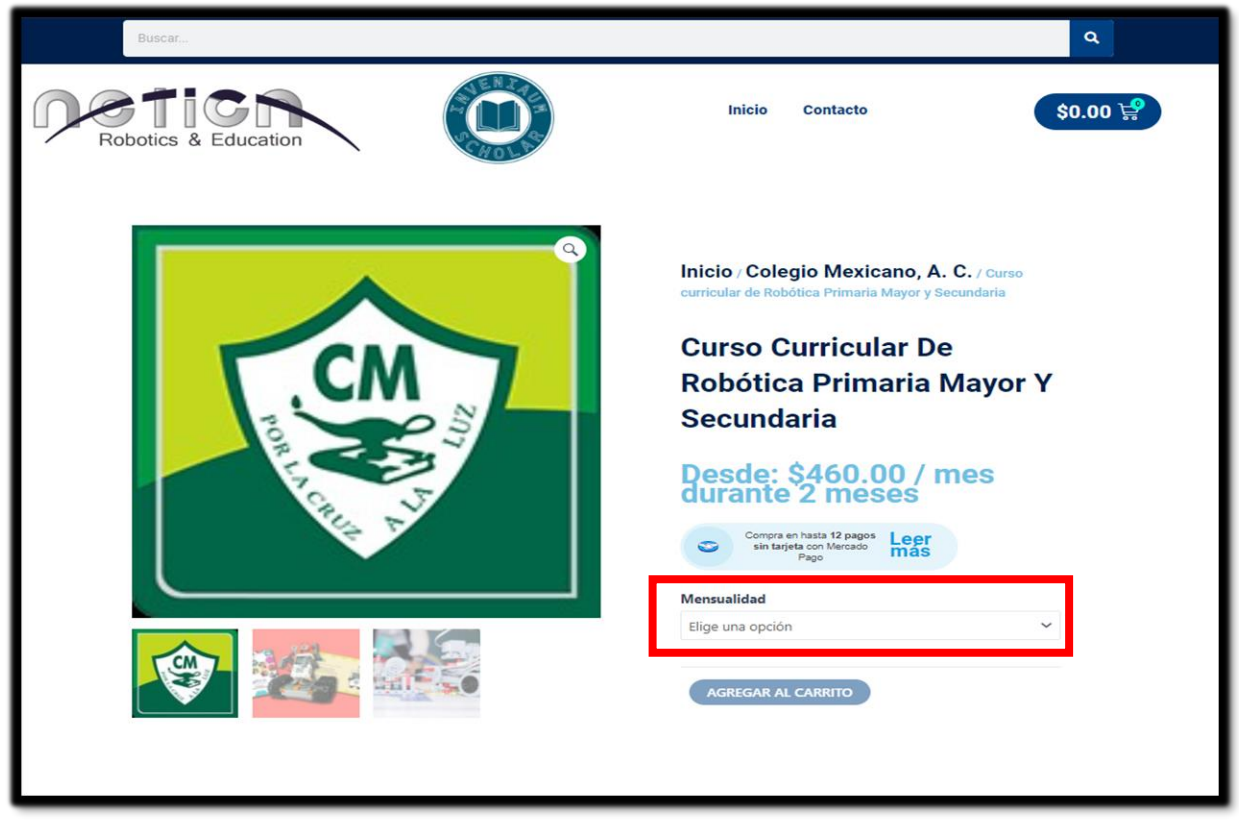

3.- Da clic en el menú desplegable "Mensualidad" para seleccionar el tipo de pago, "único pago" o "2 meses".

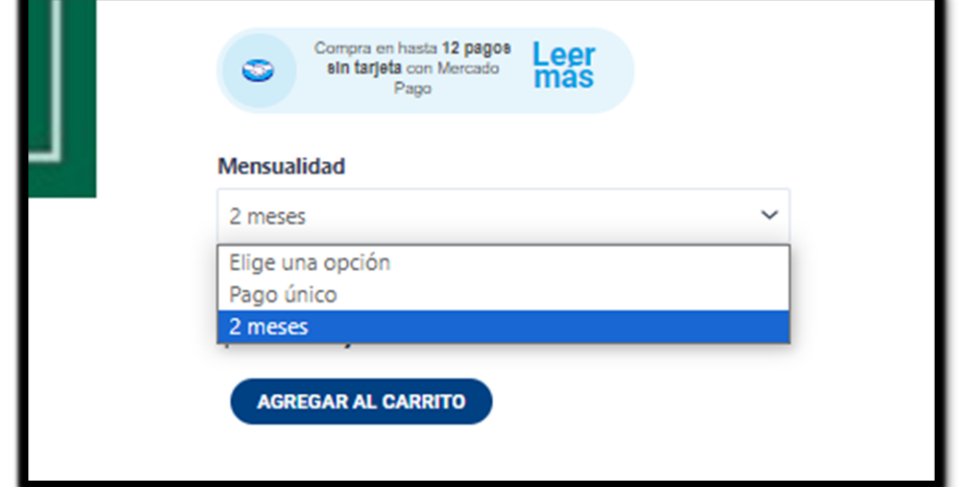

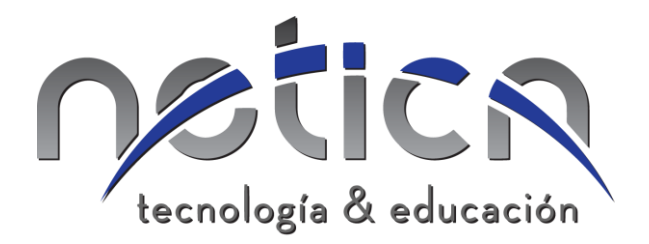

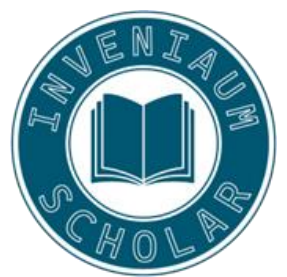

Si eliges la opción de pago a "2 meses", lo que hace la plataforma es hacer un cobro recurrente mensual durante 2 meses por \$460.00, al momento de hacer el último pago (es decir, después de 2 meses) automáticamente se da de baja el pago recurrente.

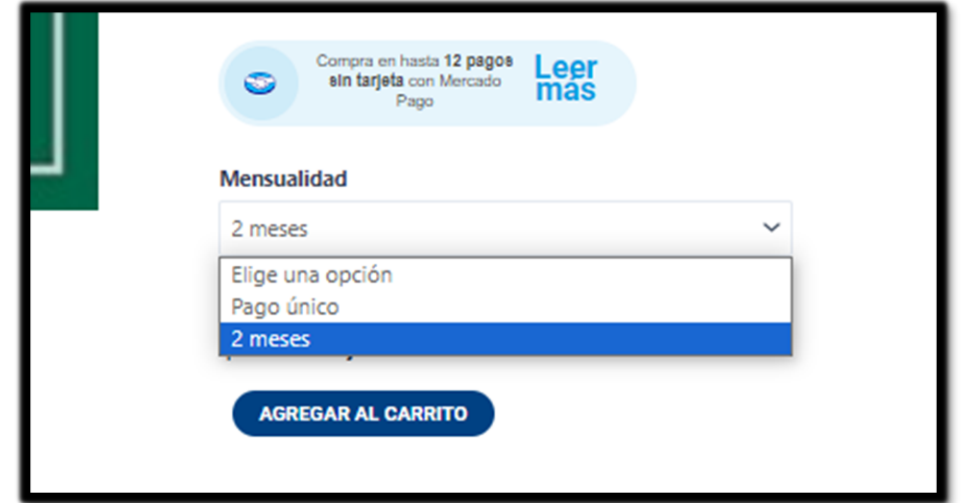

Si el pago se hace con tarjeta de débito recuerda tener saldo en la cuenta para poder hacer efectivo el pago.

Si tu tarjeta no tiene fondos aparecerá el siguiente mensaje:

### **Finalizar compra**

**O** Tu debmaster no tiene fondos suficientes.

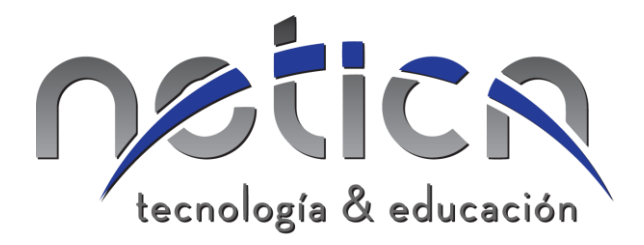

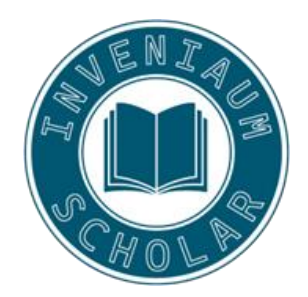

4.- Da clic en el botón "AGREGAR AL CARRITO".

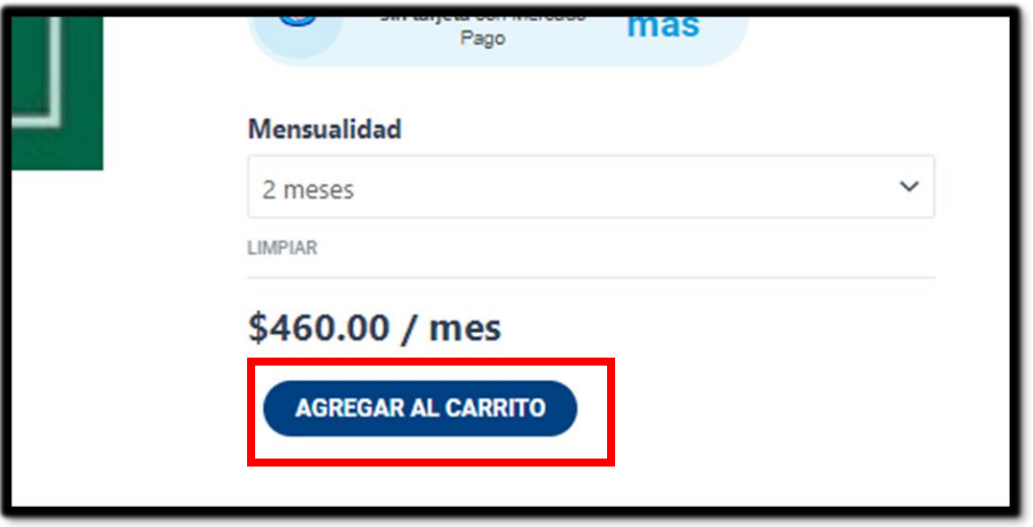

5.- Al añadir el carrito el producto se agrega al carrito de compras.

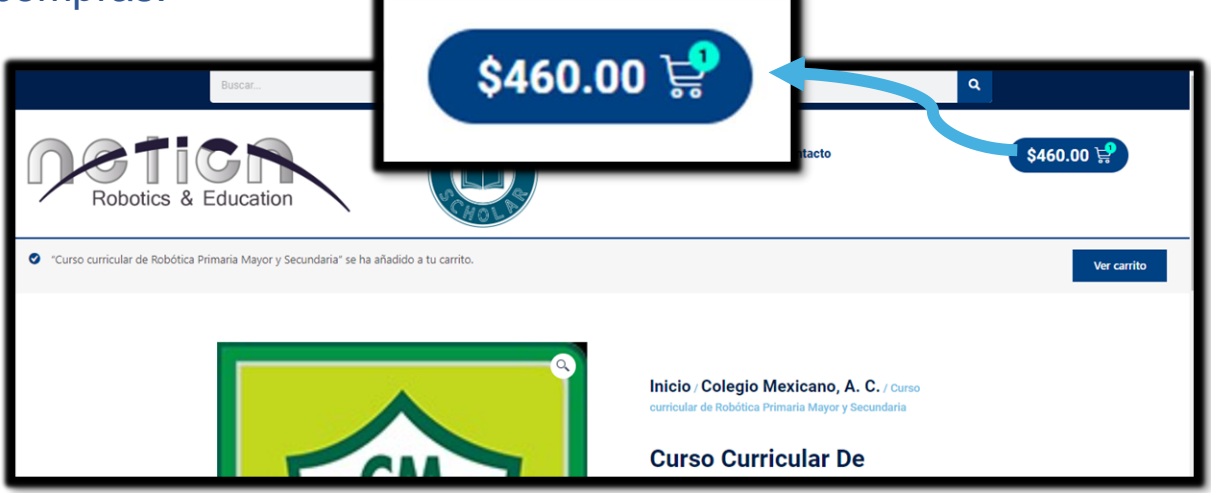

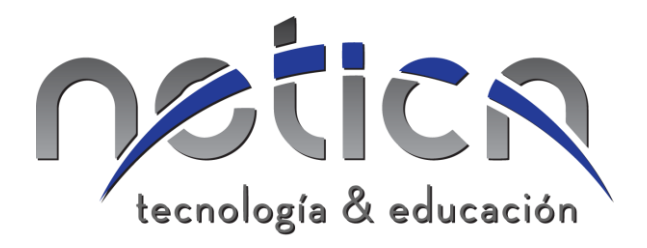

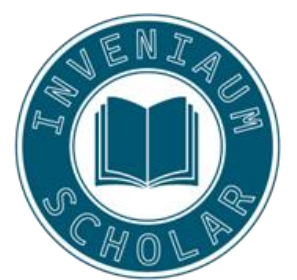

6.- Se continúa con la compra dando clic en "Finalizar compra".

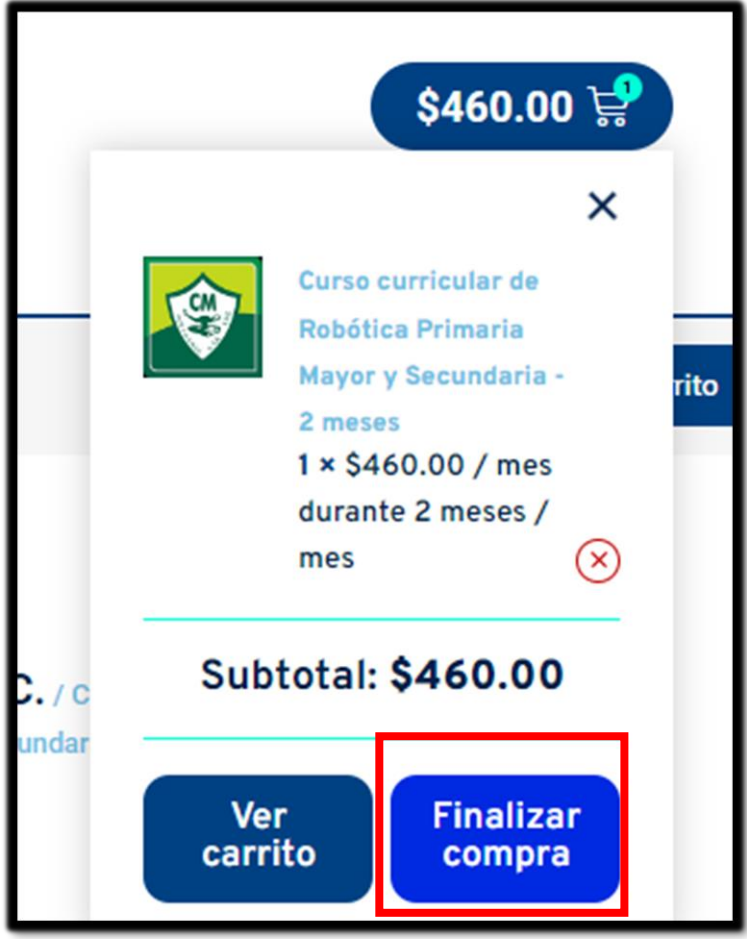

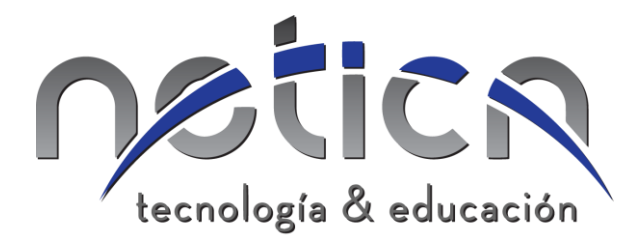

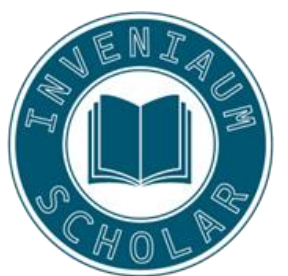

### 7.- Llena el formulario con la información general de pago:

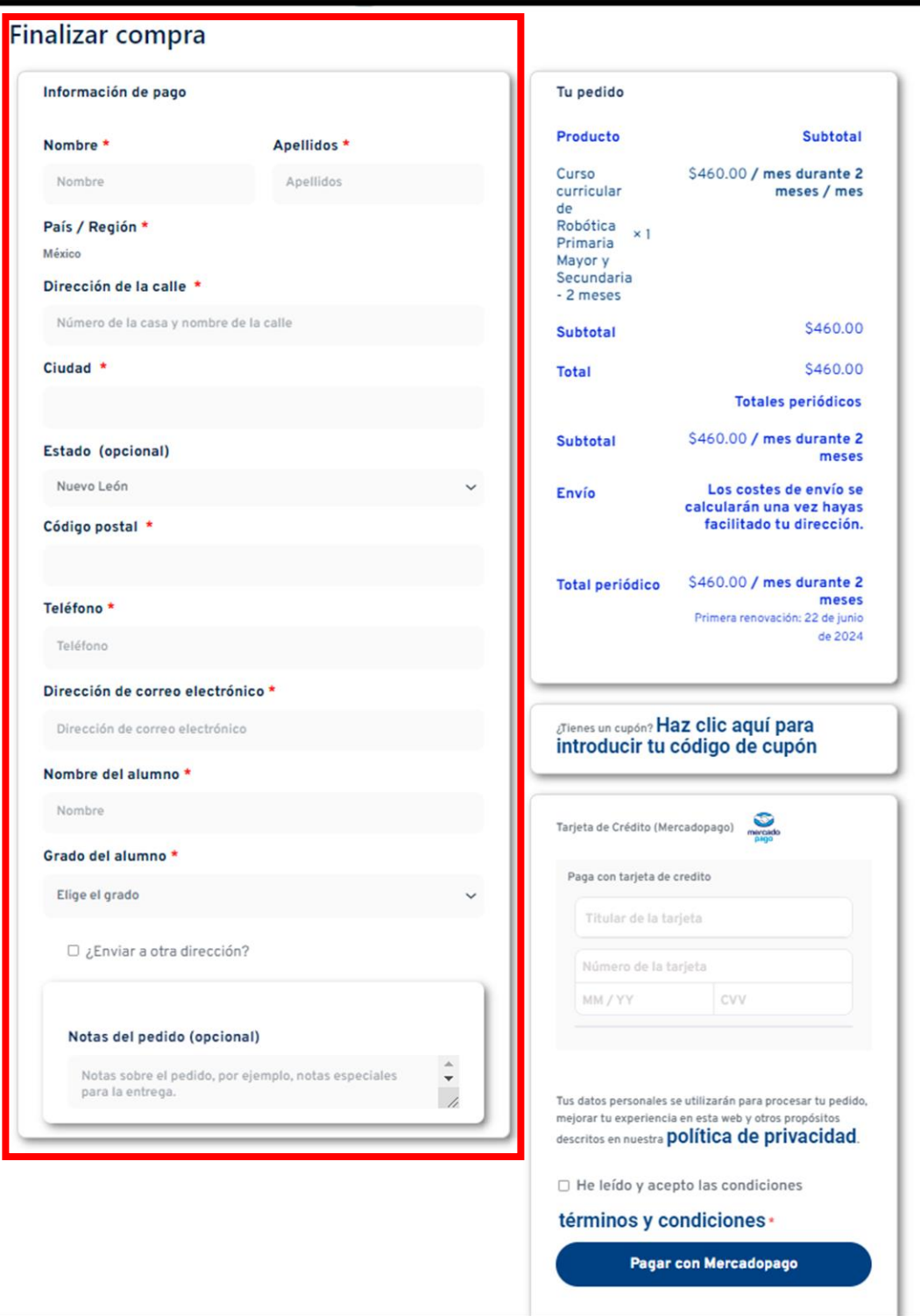

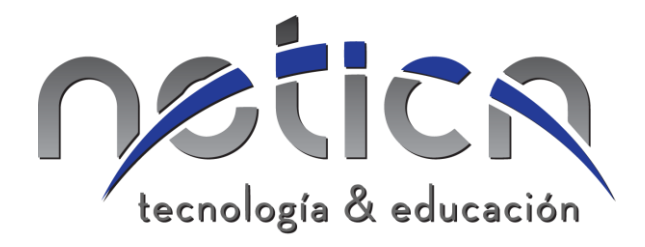

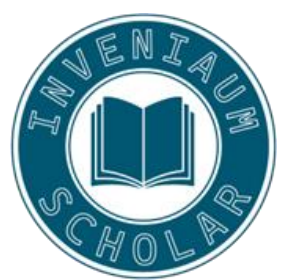

8.- Elige el método de pago (puede ser efectivo, tarjeta de débito o crédito o con cuenta de Mercado Pago):

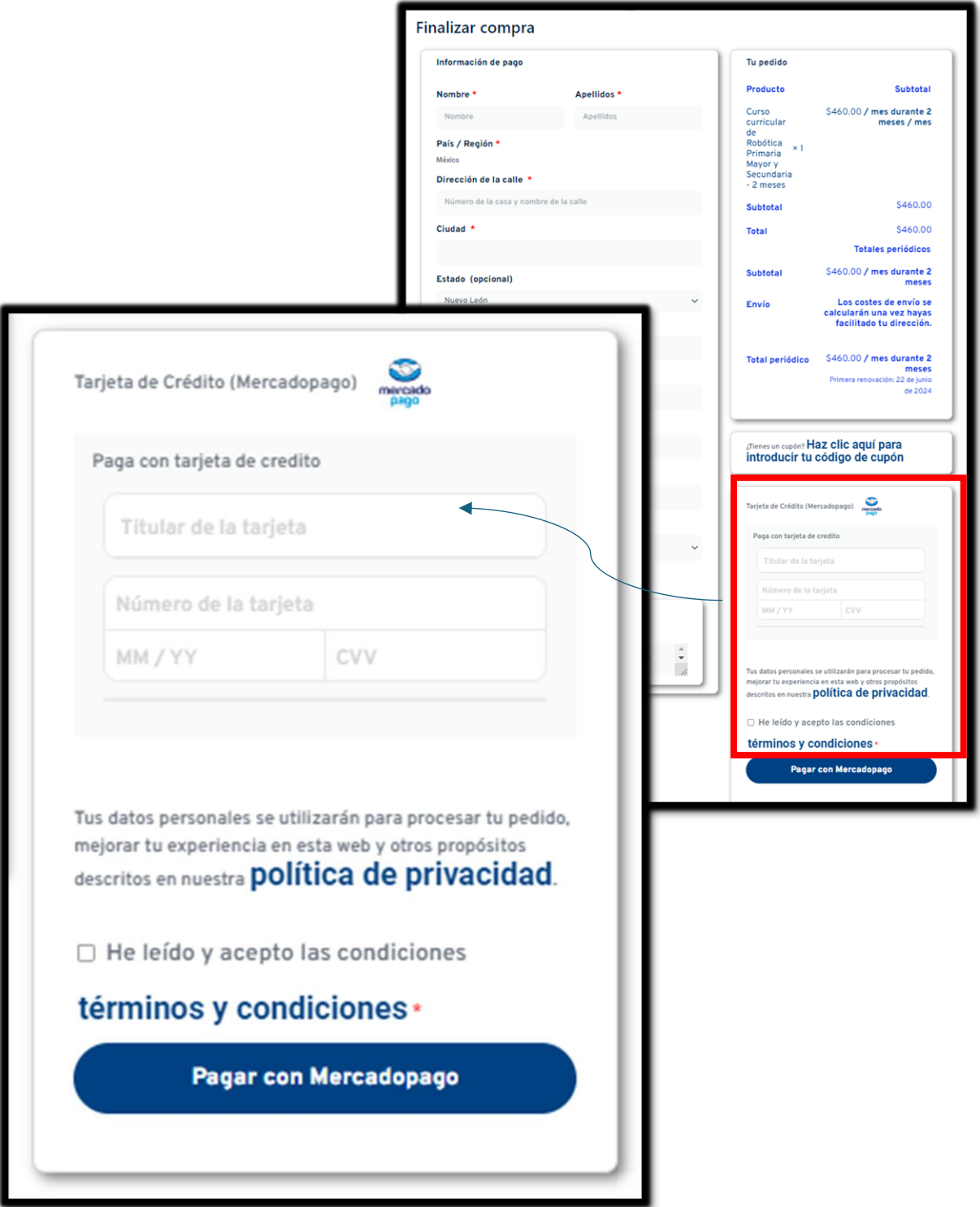

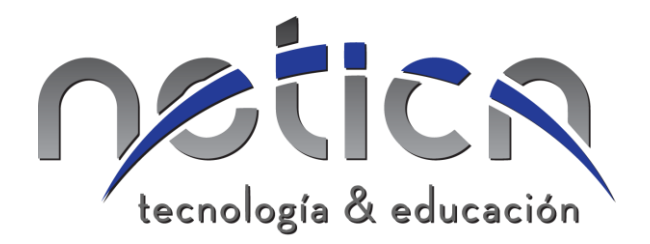

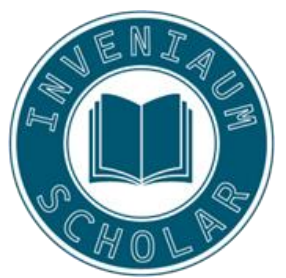

9.- Al finalizar la compra aparecerá la siguiente pantalla y a más tardar en 24 horas llegará un correo de confirmación al email proporcionado en la información general.

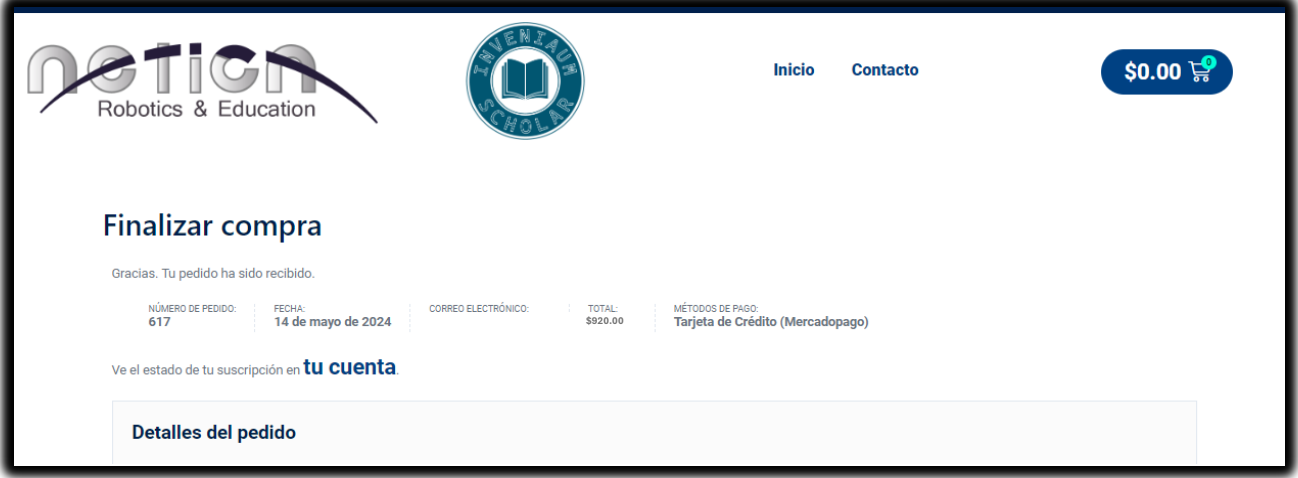

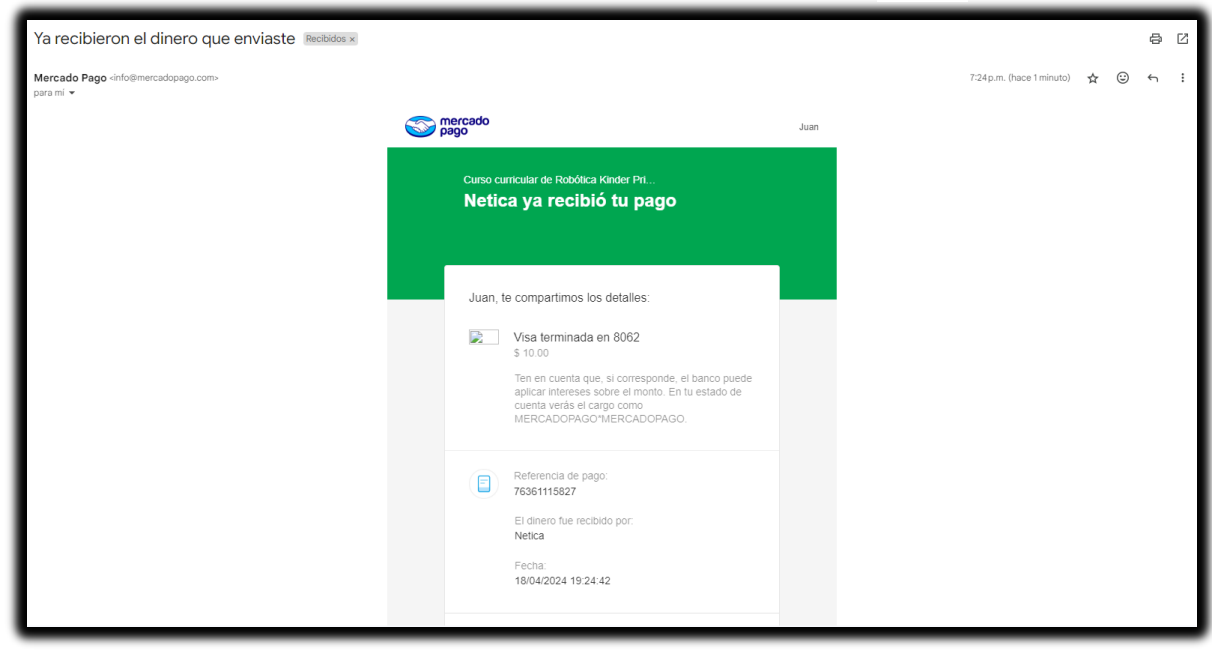

## **¡Y listo! Tu compra ha finalizado**

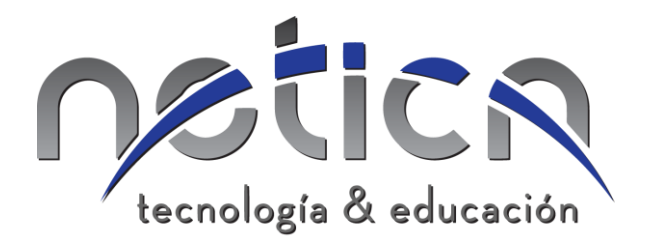

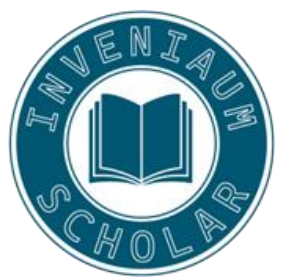

# **Preguntas frecuentes**

### **¿Por qué mi pago fue rechazado por mercado pago?**

Todos los pagos procesados por Mercado Pago pasan por validaciones de seguridad que analizan el producto o servicio comercializado, al comprador, el medio de pago, nuestros datos como vendedor, entre otros aspectos. Si esta operación no pasó esas validaciones, mercado pago procederá a rechazar la operación.

### **¿Además de la aplicación de mercado-pago, el banco puede rechazar la compra?**

Si, algunas de las compras pueden ser rechazadas por el banco, ya que en alguno de los casos se aplican candados que limitan el número de compras por internet, bloquean la compra al utilizar algún tipo de navegador, etc.

### **¿Qué puedo hacer si mi compra fue rechazada?**

1.-Se recomienda que el cliente pague con el medio de pago y dispositivo que suele utilizar para compras online.

2.-Si tiene una cuenta de Mercado Pago, se sugiere que inicie sesión en la cuenta para pagar.

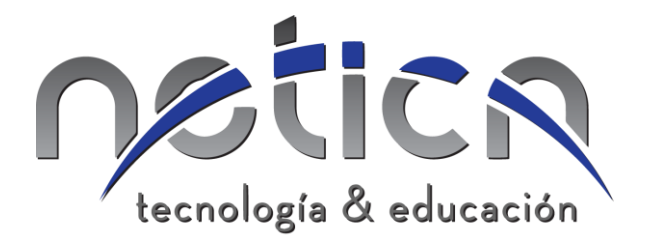

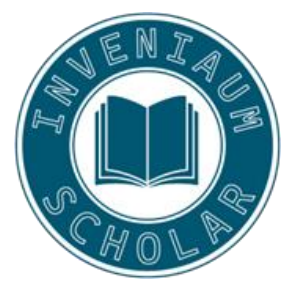

3.-De igual forma se ponen a su disposición otras formas de pago como:

- Otras tarjetas de crédito o débito.
- **Efectivo**

#### **¿Con quién puedo comunicarme en caso de tener dudas?**

Enviar un correo proporcionando un número telefónico y explicando la situación a la siguiente dirección:

cpacheco@inveniaum.com